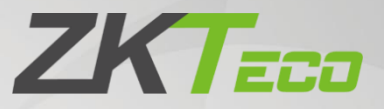

# Manuale

# Serie TS1000 Pro Tornello Tripode

Data: Marzo 2021 Versione Doc: 2.2 Italiano

> Grazie per aver scelto il nostro prodotto. Si prega di leggere attentamente le istruzioni prima dell'operazione. Seguire queste istruzioni per assicurarsi che il prodotto funzioni correttamente. Le immagini mostrate in questo manuale sono solo a scopo illustrativo.

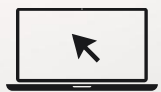

Per ulteriori dettagli, si prega di visitare il sito Web della nostra Società www.zkteco.com.

### Copyright © 2021 ZKTECO. Tutti i diritti riservati.

Senza il previo consenso scritto di ZKTeco, nessuna parte di questo manuale può essere copiata o inoltrata in alcun modo o forma. Tutte le parti di questo manuale appartengono a ZKTeco e alle sue filiali (di sequito la "Società" o "ZKTeco").

### Marchio

ZK Tzco è un marchio registrato di ZKTeco. Altri marchi coinvolti in questo manuale sono di proprietà dei rispettivi proprietari.

### Disclaimer

Questo manuale contiene informazioni sul funzionamento e la manutenzione delle apparecchiature ZKTeco. Il copyright in tutti i documenti, disegni, ecc. in relazione alle attrezzature fornite da ZKTeco sono di proprietà di ZKTeco. I contenuti del presente documento non devono essere utilizzati o condivisi dal destinatario con terze parti senza espressa autorizzazione scritta di ZKTeco

Il contenuto di questo manuale deve essere letto nel suo insieme prima di iniziare il montaggio e la manutenzione dell'apparecchiatura fornita. Se uno o più contenuti del manuale sembrano poco chiari o incompleti, si prega di contattare ZKTeco prima di iniziare il montaggio e la manutenzione di detta apparecchiatura.

È un prereguisito essenziale per il montaggio e la manutenzione che il personale operativo e di manutenzione abbia piena familiarità con la progettazione e che detto personale abbia ricevuto una formazione approfondita sull'esercizio e la manutenzione della macchina/unità/attrezzatura. È inoltre essenziale per il funzionamento sicuro della macchina/unità/attrezzatura che il personale abbia letto, compreso e seguito le istruzioni di sicurezza contenute nel manuale.

In caso di conflitto tra termini e le condizioni del presente manuale e le specifiche del contratto, i disegni, i fogli di istruzioni o qualsiasi altro documento relativo al contratto, prevarranno le condizioni / documenti contrattuali. Le condizioni/i documenti specifici del contratto si applicano in via prioritaria.

ZKTeco non offre alcuna garanzia o dichiarazione in merito alla completezza delle informazioni contenute nel presente manuale o in una qualsiasi delle modifiche apportate allo stesso. ZKTeco non estende la garanzia di alcun tipo, incluso, senza limitazioni, a qualsiasi conflitto di design, commerciabilità o idoneità per uno scopo particolare.

ZKTeco non si assume alcuna responsabilità per eventuali errori o omissioni nelle informazioni o nei documenti a cui si fa riferimento o che sono collegati a questo manuale. L'intero rischio relativo ai risultati e alle prestazioni ottenute dall'utilizzo delle informazioni è assunto dall'utente.

ZKTeco in nessun caso sarà responsabile nei confronti dell'utente o di terzi per danni incidentali, consequenziali, indiretti, speciali o esemplari, inclusi, a titolo esemplificativo, perdita di affari, perdita di profitti, interruzione dell'attività, perdita di informazioni commerciali o qualsiasi perdita pecuniaria, derivante da, in connessione con, o relativo all'uso delle informazioni contenute o a cui fa riferimento il presente manuale, anche se ZKTeco è stata informata della possibilità di tali danni.

Questo manuale e le informazioni in esso contenute possono includere tecniche, altre imprecisioni o errori tipografici. ZKTeco modifica periodicamente le informazioni qui contenute che saranno incorporate in nuove aggiunte / modifiche al manuale. ZKTeco si riserva il diritto di aggiungere, cancellare, emendare o modificare le informazioni contenute nel manuale di volta in volta sotto forma di circolari, lettere, note, ecc. per un migliore funzionamento e sicurezza della macchina / unità / attrezzatura. Le suddette aggiunte o modifiche sono destinate al miglioramento / migliore funzionamento della macchina / unità / attrezzatura e tali modifiche non daranno alcun diritto a richiedere alcun risarcimento o danno in nessuna circostanza.

**ZKTeco** non sarà in alcun modo responsabile  $(i)$ nel caso in cui la macchina/unità/apparecchiatura non sia conforme alle istruzioni contenute nel presente manuale (ii) in caso di funzionamento della macchina/unità/attrezzatura oltre i limiti di velocità (iii) in caso di funzionamento della macchina e dell'attrezzatura in condizioni diverse dalle condizioni prescritte del manuale.

Il prodotto verrà aggiornato di volta in volta senza preavviso. Le più recenti procedure operative e i documenti pertinenti sono disponibili su http://www.zkteco.com.

Se c'è qualche problema relativo al prodotto, vi preghiamo di contattarci.

### Sede centrale di ZKTeco

ZKTeco Europe S.L. Indirizzo

Carretera de Fuencarral 44. Edificio 1. Planta 2.

28108, Alcobendas. Madrid. SPAIN

Telefono cellulare +34 916 532 891

Per domande relative al business, si prega di scrivere a noi a: sales@zkteco.com. Per saperne di

più sulle nostre filiali globali, visita www.zkteco.com.

#### Informazioni sull'azienda

ZKTeco è uno dei maggiori produttori al mondo di lettori RFID e biometrici (impronte digitali, facciali, vene delle dita). Le offerte di prodotti includono lettori e pannelli di controllo accessi, telecamere di riconoscimento facciale, controller di accesso per ascensori / piani, tornelli, controller per cancelli di riconoscimento targhe (LPR) e prodotti di consumo, tra cui impronte digitali a batteria e serrature delle porte face-reader. Le nostre soluzioni di sicurezza sono multilingue e localizzate in oltre 18 lingue diverse. Presso lo stabilimento di produzione certificato ISO9001 di 700.000 piedi quadrati all'avanguardia di ZKTeco, controlliamo la produzione, la progettazione del prodotto, l'assemblaggio dei componenti e la logistica / spedizione.

I fondatori di ZKTeco sono stati determinanti per la ricerca indipendente e lo sviluppo di procedure di verifica biometrica e la produzione di SDK di verifica biometrica, che inizialmente era ampiamente applicato nei campi della sicurezza del PC e dell'autenticazione dell'identità. Con il continuo miglioramento dello sviluppo e molte applicazioni di mercato, il team ha gradualmente costruito un ecosistema di autenticazione dell'identità e un ecosistema di sicurezza intelligente, che si basano su tecniche di verifica biometrica. Con anni di esperienza nell'industrializzazione delle verifiche biometriche, ZKTeco è stata ufficialmente fondata nel 2007 e ora è stata una delle imprese leader a livello mondiale nel settore della verifica biometrica possedendo vari brevetti e venendo selezionata come National High-tech Enterprise per 6 anni consecutivi. I suoi prodotti sono protetti da diritti di proprietà intellettuale.

### Informazioni sul manuale

Questo manuale introduce le operazioni di TS1000-PRO.

Tutte le figure visualizzate sono solo a scopo illustrativo. Le cifre contenute in questo manuale potrebbero non essere esattamente coerenti con i prodotti reali.

Le funzionalità e i parametri con ★ non sono disponibili in tutti i dispositivi.

## Convenzioni sui documenti

Le convenzioni utilizzate in questo manuale sono elencate di seguito: Gui Conventions

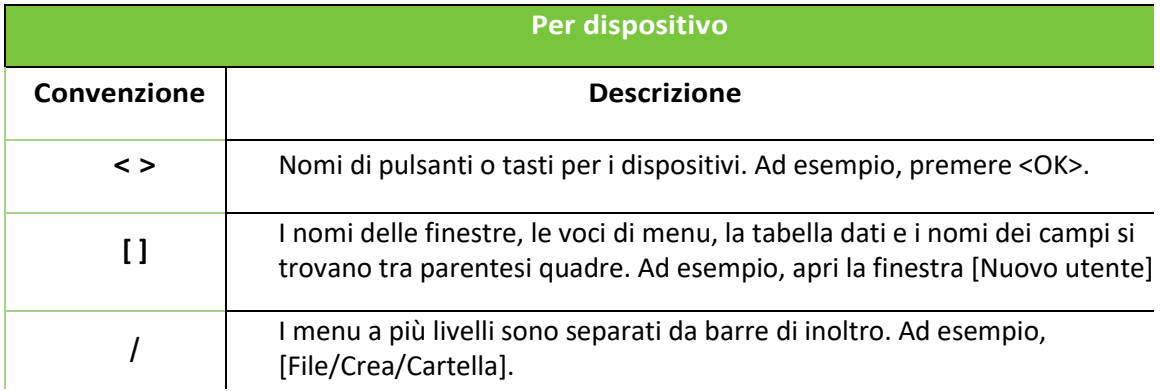

## Simboli

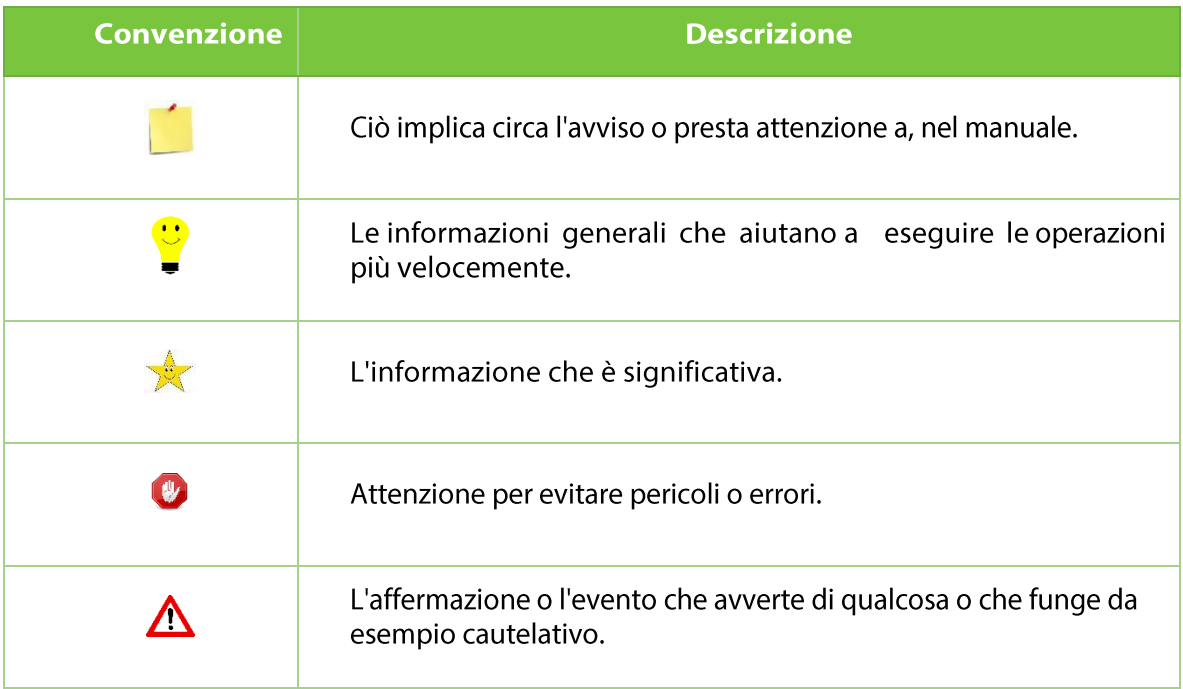

# Sommario

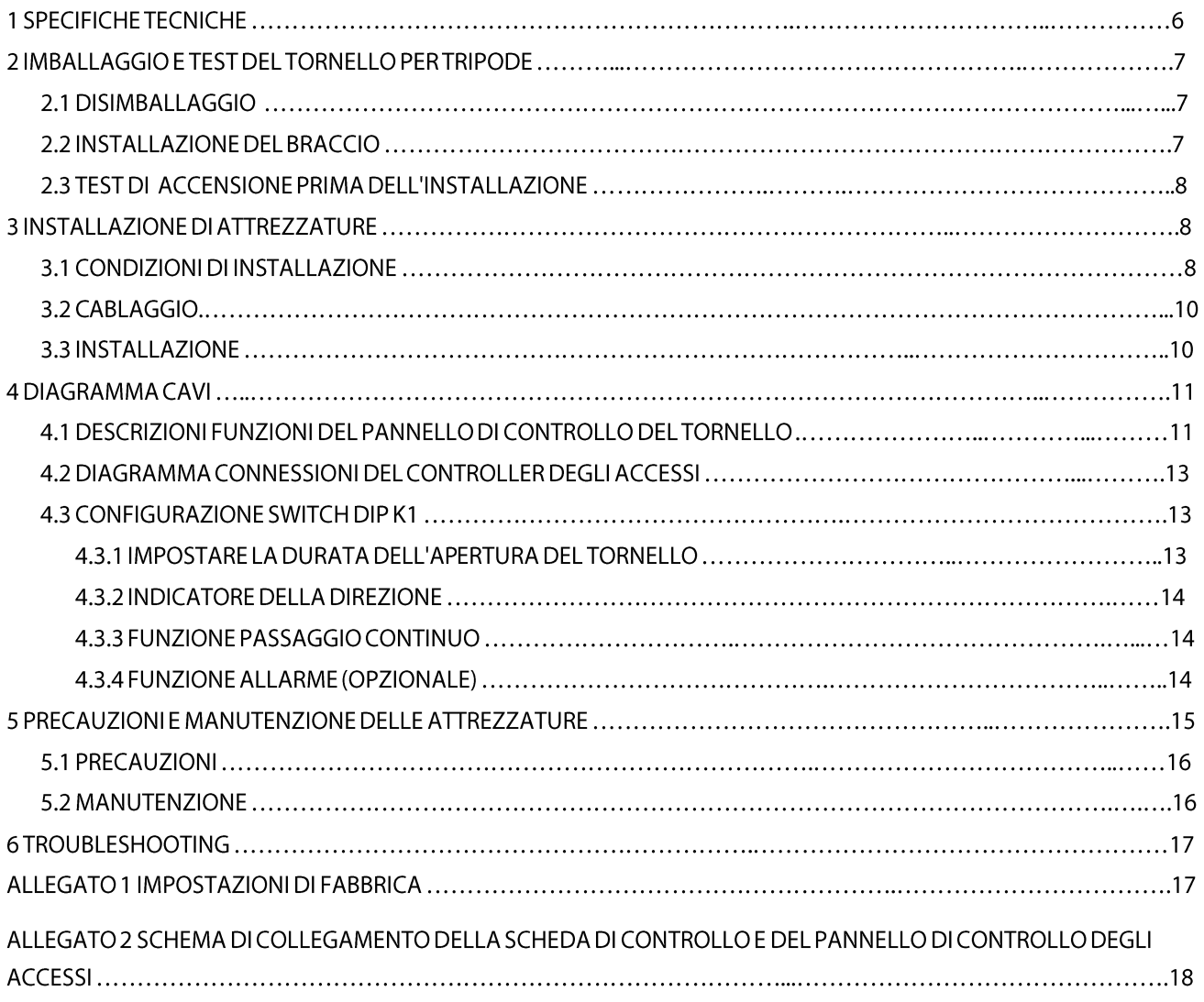

TS1000 Pro: Tornello tripode.

TS1011 Pro: tornello tripode con controller e lettore RFID.

TS1022 Pro: tornello tripode con controller e lettore di impronte digitali con funzione RFID.

Leggere attentamente questo documento prima dell'installazione e dell'utilizzo del dispositivo.

#### Specifiche tecniche 1

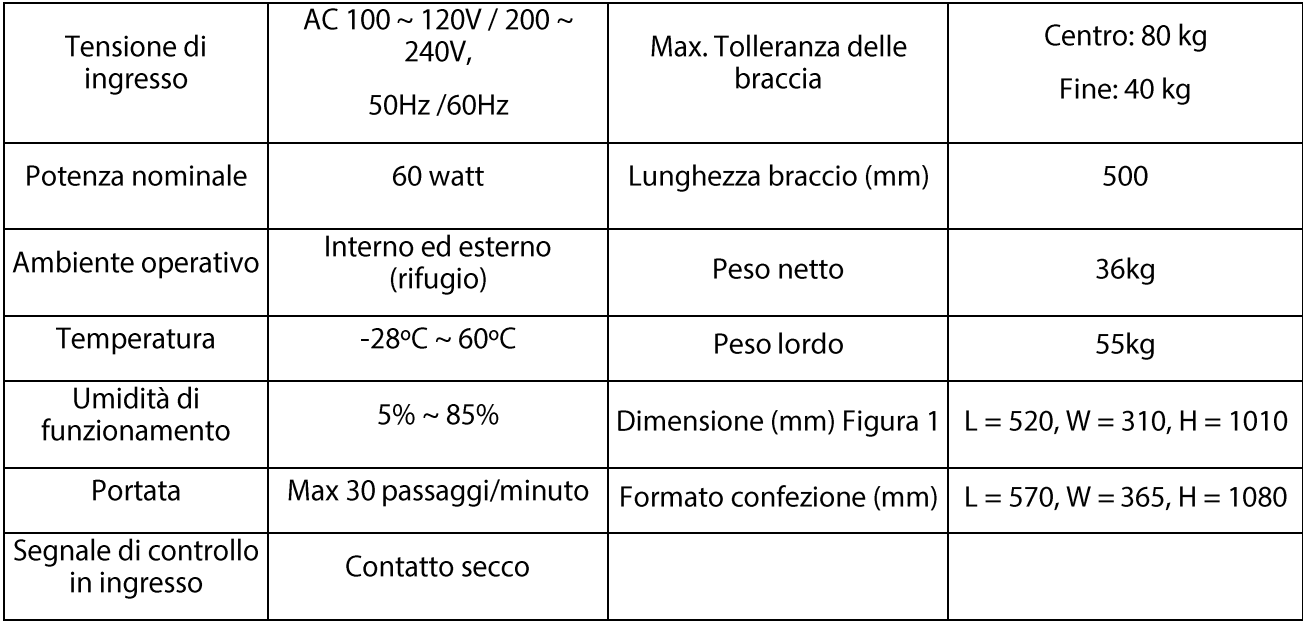

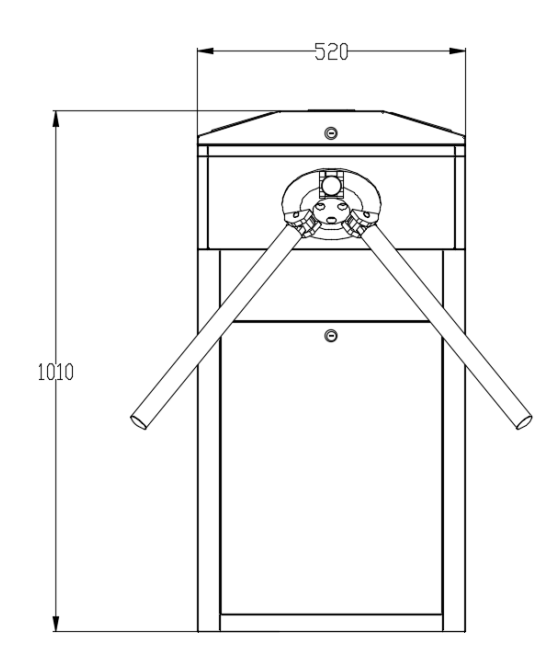

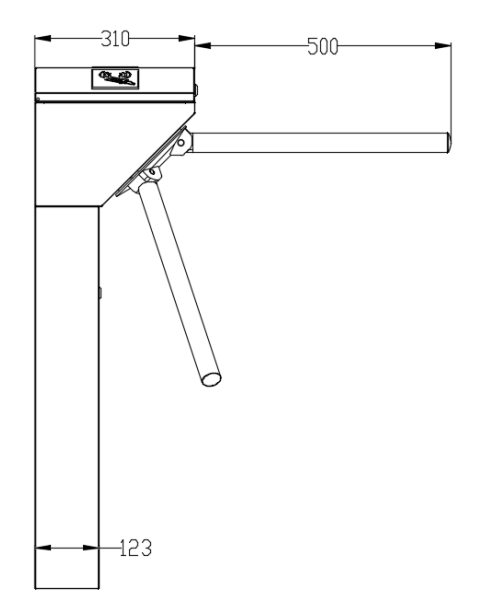

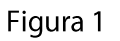

#### Disimballaggio e test del tornello del tripode  $\overline{2}$

#### Disimballaggio  $2.1$

La parte superiore del tripode è pesante; non rimuovere il rivestimento in schiuma nella parte inferiore prima dell'installazione, come mostrato nella Figura 2-1.

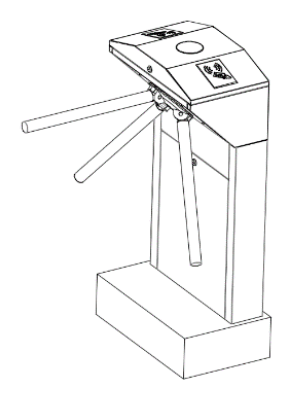

Non rimuovere il rivestimento in schiuma nella parte inferiore

Figura 2-1

#### $2.2$ Installazione del braccio

Per evitare che il braccio si danneggi durante il trasporto, il braccio non verrà inizialmente installato sui dispositivi.

## Procedura di installazione

Inserire il kit del braccio nel foro del cabinet; assicurarsi che i fori delle viti corrispondano al nucleo del meccanismo, quindi stringere 3 viti esagonali, come mostrato nella Figura 2-2.

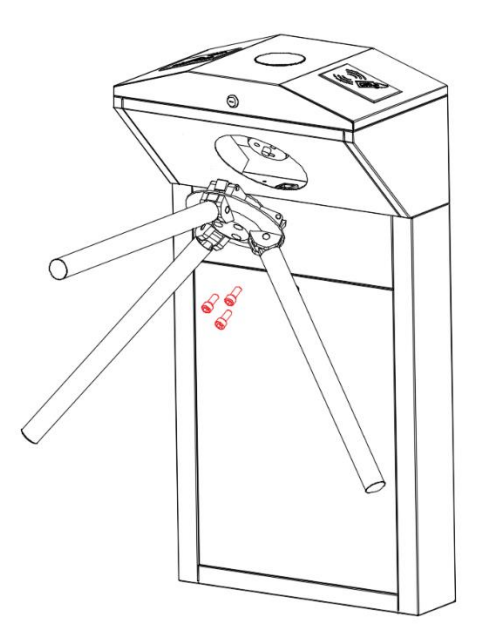

Figura 2-2

#### Test di accensione prima dell'installazione  $2.3$

Assicurarsi che i requisiti di alimentazione siano rigorosamente soddisfatti per evitare danni  $1.$ permanenti all'unità. Tensione di ingresso: AC 100 ~ 120V / 200 ~ 240V.

Nota: il tornello del tripode deve essere collegato a terra.

- Accendi e attendi 30 secondi che il tornello del tripode finisca il programma di autocontrollo.  $\overline{2}$ .
- Sollevare i bracci manualmente, come mostrato nella Figura 2-3B.  $3.$
- $\overline{4}$ . Verificare che il tornello del tripode e gli indicatori LED funzionino correttamente.

In caso di problemi, si prega di contattare il fornitore.

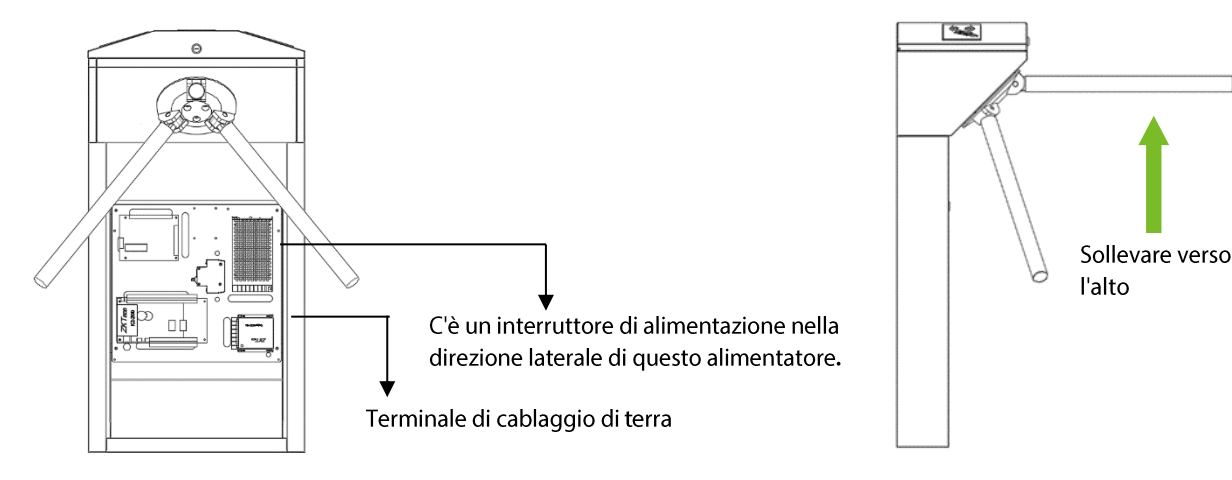

Figura 2-3 A Figura 2-3 B

#### Installazione di apparecchiature  $\overline{\mathbf{3}}$

#### Condizioni di installazione  $3.1$

L'apparecchiatura deve essere installata su un terreno di cemento, assicurando che i bulloni di espansione possano essere fissati saldamente.

Si consiglia di installare una struttura o una recinzione di assistenza per formare un passaggio, come illustrato nella Figura 3-1.

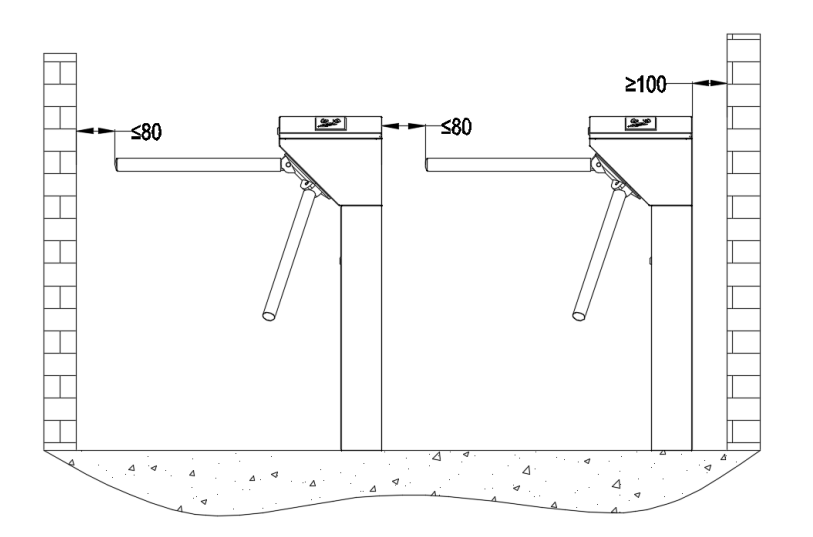

Figura 3-1

### Note:

- $1.$ Quando si installa il tornello del tripode contro il muro, si prega di mantenere una distanza di almeno 100 mm per aprire il coperchio per future regolazioni e manutenzioni.
- $2.$ Lo spazio libero dall'estremità del braccio non deve essere superiore a 80 mm (cfr. figura 3-1).
- $3.$ Si consiglia inoltre di impostare una riga di avviso per lo scorrimento della scheda (vedere la Figura 3-2). La linea di avvertimento richiede agli utenti di strisciare le carte in una particolare area, il che ridurrebbe notevolmente la probabilità di quasti alle apparecchiature causati da operazioni improprie.

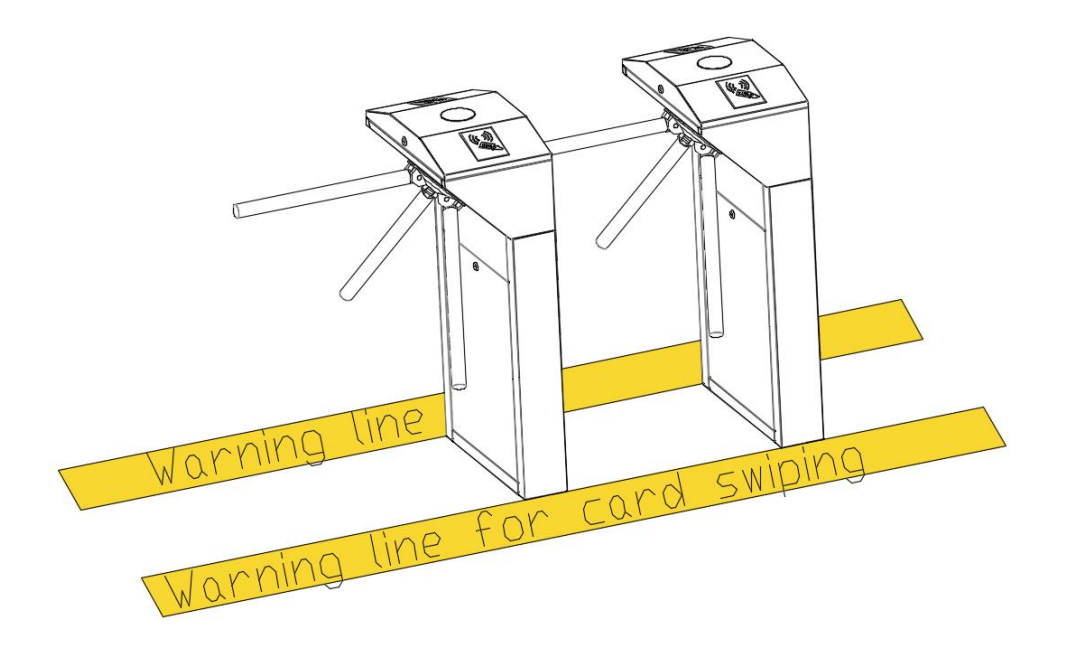

Figura 3-2

#### Cablaggio  $3.2$

Ci sono ingressi nella piastra inferiore per il cablaggio, come mostrato nella Figura 3-3. Le unità di tutti i dati sono millimetriche. L'alimentazione e il cavo di comunicazione dovrebbero passare attraverso l'ingresso. Si consiglia di utilizzare le coperture di protezione dei cavi se sono montate in superficie.

Attenzione: il tornello del tripode deve essere collegato a terra; c'è un'interfaccia di cablaggio vicino all'interruttore di alimentazione.

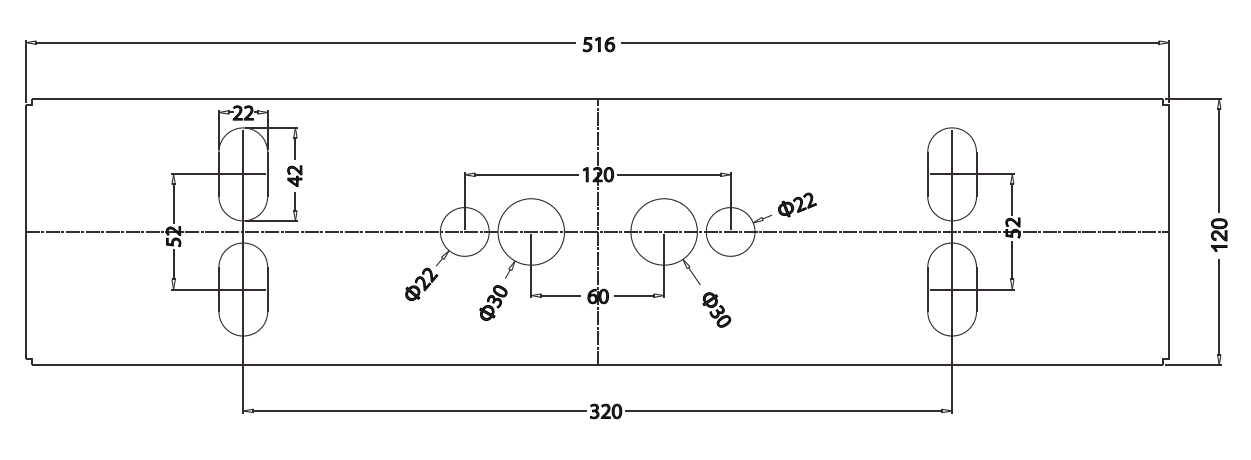

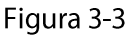

#### $3.3$ Installazione

 $1<sub>1</sub>$ Fori.

Praticare i fori in base alle posizioni dei fori come mostrato nella Figura 3-3.

2. Fissare la piastra di montaggio nella sua posizione originale.

Posizionare correttamente la piastra di montaggio, quindi applicare la colla di fissaggio a vite sulla superficie e sulle filettature dei bulloni di espansione, installare quattro bulloni di espansione per fissare la piastra di montaggio e utilizzare un righello orizzontale per testare l'altezza della piastra di montaggio. Se la piastra di montaggio non è livellata, regolarla con le guarnizioni fornite. Si noti che tutti e quattro i bulloni di espansione devono essere installati correttamente, come illustrato nella Figura 3-4.

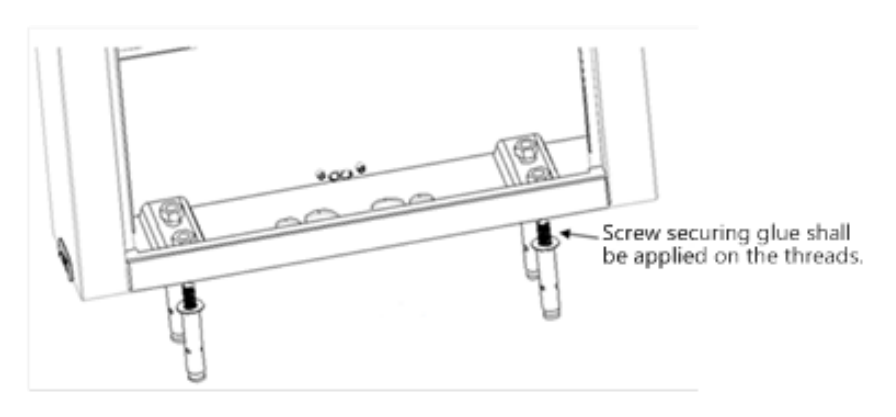

### Figura 3-4

Installare il tornello sulla piastra di montaggio e stringere le viti. Applicare la colla di fissaggio a vite  $3.$ prima dell'uso e mettere le guarnizioni sulle viti per regolare la direzione del tornello. Se il tornello del tripode non è livellato, è possibile posizionare le guarnizioni per regolare, come mostrato nella Figura  $3-5.$ 

Livello di installazione

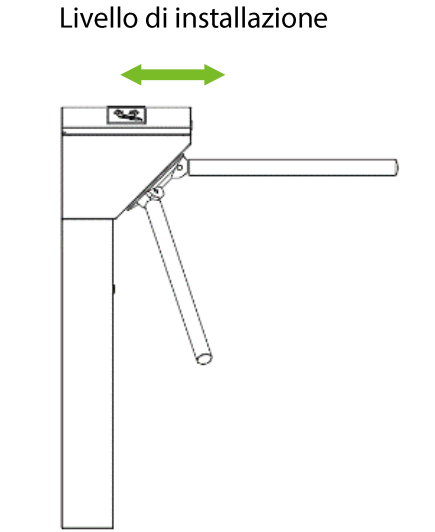

Figura 3-5

#### Diagramma Cavi 4

#### Descrizioni Funzioni del Pannello di Controllo del Tornello  $4.1$

Se state utilizzando un dispositivo standard senza lettore RFID o di impronte, bisogna connettere il sistema di Controllo Accessi al pannello di controllo.

Il pannello di controllo del tornello è mostrato in Fig. 4-1.

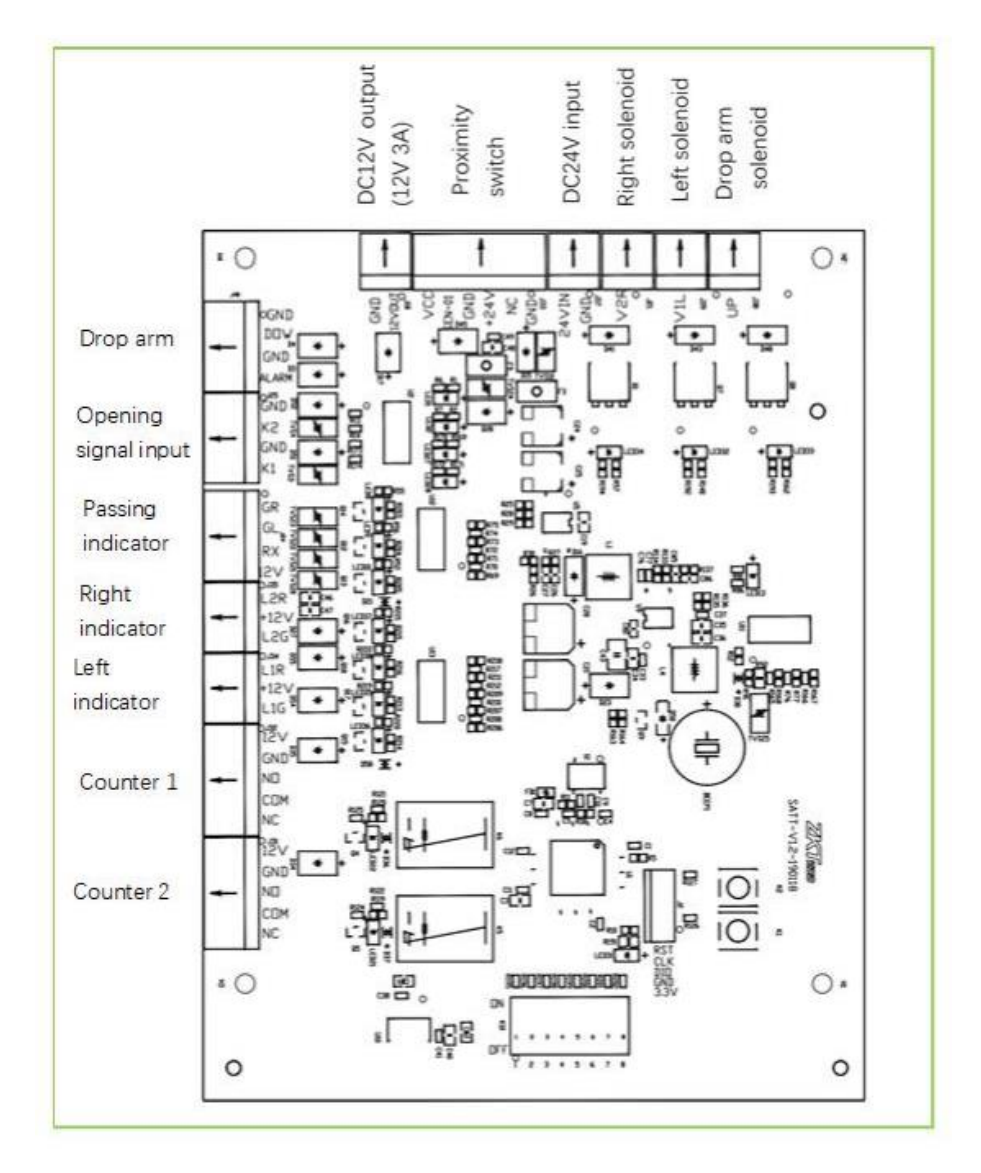

Figure 4-1

Nota: Il tempo di trigger del relé di blocco del controllo accessi di terze parti dovrebbe essere impostato su 1 secondo o meno.

# 4.2 Diagramma Connessioni del Controller degli Accessi

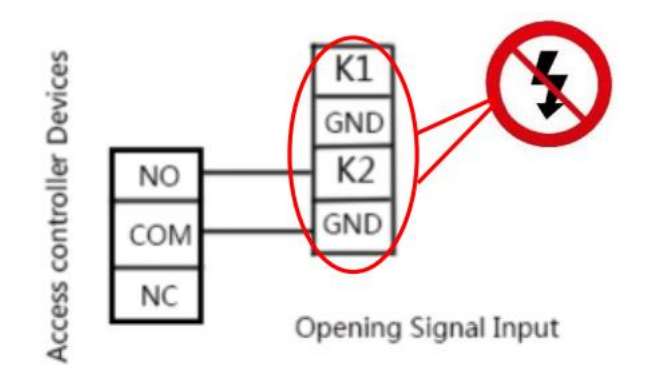

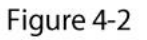

Nota: La durata del blocco del relé del dispositivo di controllo accessi deve essere impostata a 1 secondo. È vietato utilizzare oggetti caricati elettricamente per connettere la porta dell'Input del Segnale di Apertura, altrimenti verrà danneggiato il pannello di controllo.

# 4.3 Configurazione Switch DIP K1

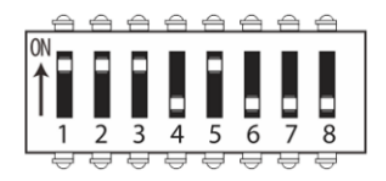

Figure 4-3

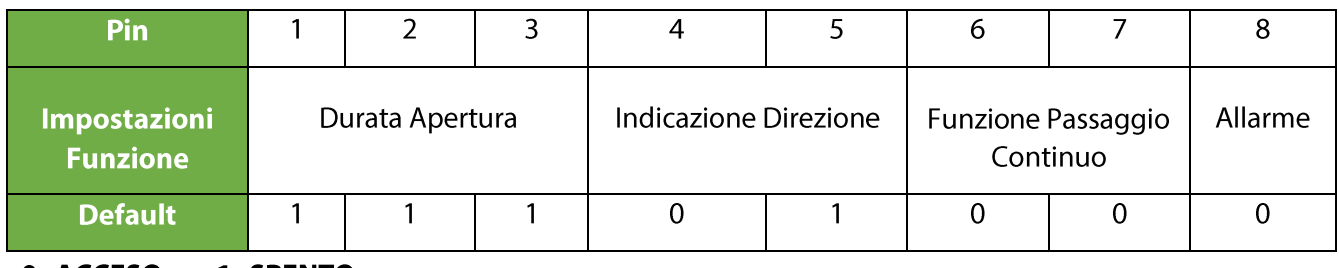

0=ACCESO

1=SPENTO

# 4.3.1 Impostare la Durata dell'Apertura del Tornello

La durata dell'apertura si riferisce al periodo di tempo dall'apertura alla chiusura una volta che il tornello riceve un segnale di apertura. Nel DIP switch, i numeri 1, 2 e 3 sono utilizzati per le impostazioni di durata. Può essere impostata su differenti valori da 5 a 60 secondi secondo la sequente tabella.

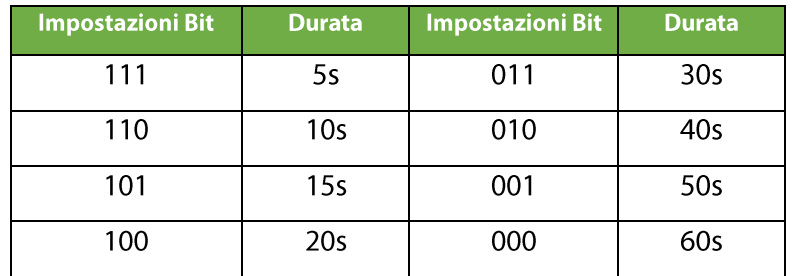

Nota: La durata di apertura del tornello è impostata su 5s per default.

# 4.3.2 Indicatore della direzione

Serve ad indicare se le persone possono passare attraverso il tornello. La freccia verde indica che il passaggio è consentito, mentre la freccia rossa "X" indica che il passaggio è proibito. Lo stato dell'indicatore può essere impostato con il numero 4 e 5 nel DIP switch. Segue la descrizione dei Bit:

11 = Passaggio consentito in entrambe le direzioni.

- 10 = Un passaggio è proibito; consentito passaggio a destra.
- 01 = Un passaggio è proibito; consentito passaggio a sinistra.
- 00 = Passaggio proibito in entrambe le direzioni.

# 4.3.3 Funzione Passaggio Continuo

Con la funzione "Passaggio Continuo", il tornello può ricordare fino a 20 passaggi di un badge in un tempo definito e permette di passare fino a 20 persone che non dovranno passare il badge ogni volta. Questa funzione può essere abilitata o disabilitata con il numero 6 nel DIP switch. Seque la descrizione dei Bit:

Nel DIP switch, il numero 6 è utilizzato per abilitare o disabilitare la Funzione Passaggio Continuo; il numero 7 è utilizzato per impostare il valore iniziale della Funzione Passaggio Continuo.

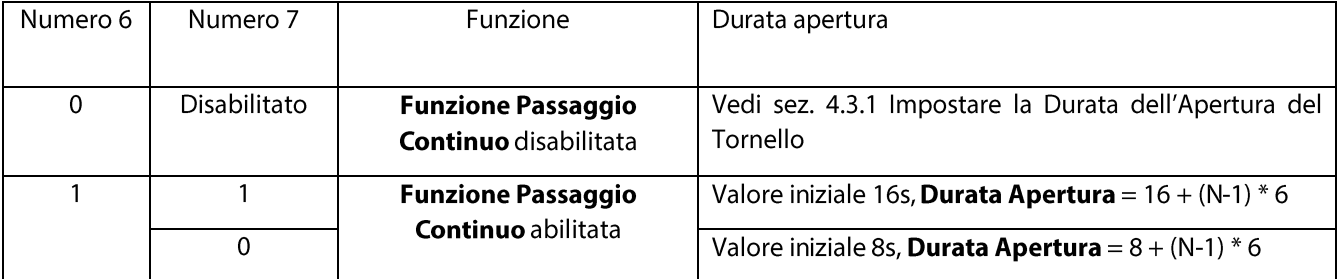

# 4.3.4 Funzione Allarme (Opzionale)

Nel DIP K1 switch, il numero 8 è utilizzato per abilitare o disabilitare la Funzione Allarme.

 $1 =$ abilitato

 $0 =$  disabilitato

Nota: Impostare su 0 quando funziona normalmente, con la Funzione Allarme disabilitata.

# 5 Precauzioni e manutenzione delle apparecchiature

#### Precauzioni  $5.1$

- Si consiglia di acquistare accessori aggiuntivi per utilizzare il prodotto all'aperto.  $\mathbf{1}$ .
	- È possibile installare ventole di raffreddamento per l'apparecchiatura se la temperatura di lavoro  $1)$ è spesso superiore a 50 °C.
	- 2) Il dispositivo è classificato IP54 impermeabile sotto corretta installazione. Tuttavia, la sua capacità di resistere in condizioni meteorologiche estreme, come un tifone, non è garantita.
	- Se la temperatura è intorno o inferiore a -30°C, si consiglia di installare una piastra riscaldante per  $3)$ l'apparecchiatura. Potrebbe essere necessario accendere l'alimentazione più volte per consentire al dispositivo di riscaldarsi automaticamente tramite il programma di autocontrollo.
	- 4) La durata di questa apparecchiatura può essere ridotta se funziona all'aperto in zone costiere o in una regione soggetta a piogge acide.
- Se i cavi di alimentazione e segnale sono collegati correttamente, questa apparecchiatura può essere  $2.$ immersa sott'acqua a una profondità di 250 mm, ma non deve essere accesa quando è immersa nell'acqua.
- 3. Si consiglia vivamente di impostare una linea di scorrimento della carta di avviso per ricordare ai passanti di scorrere correttamente le carte a una distanza ragionevole dal dispositivo per evitare che i passanti vengano schiacciati.
- 4. Si consiglia di posizionare un segnale di avvertimento in una posizione ben visibile e chiedere: "Si prega di scorrere la carta fuori dalla linea di avvertimento e passare in ordine. Grazie!"

### La massima tolleranza allo stress dei bracci del tornello del tripode

Si prega di notare che la tolleranza massima al centro e alle estremità del braccio è rispettivamente di 80 kg e 40 kg (vedere figura 5-1). Quando la forza d'impatto sul tornello del tripode raggiunge il limite progettato, le braccia si rompono per prime per garantire che il corpo dell'apparecchiatura non sia danneggiato e che il passante non sia ferito.

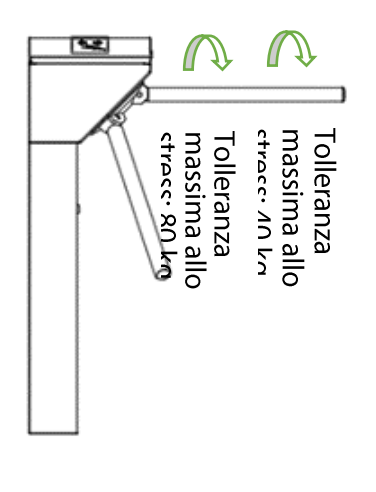

Figura 5-1

#### In caso di emergenze

Questa apparecchiatura è progettata per far cadere automaticamente i bracci in caso di interruzione di corrente, quindi le persone possono passare liberamente. Inoltre, c'è un'interfaccia sulla scheda di controllo del tornello che si collega con un interruttore di emergenza (J6 Drop Arm) che mantiene aperto il tornello del tripode in caso di emergenza. Si prega di sollevare le braccia manualmente dopo almeno 6 secondi dal ripristino dell'alimentazione.

#### $5.2$ **Manutenzione**

#### Formare la coscienza di mantenimento

Il tornello del tripode deve essere mantenuto regolarmente e riparato una volta danneggiato. Si consiglia di posizionare segnali di avvertimento in posizioni ben visibili per avvisare ogni passante di passare con attenzione e in buon ordine. Una ragionevole consapevolezza della manutenzione aiuta a garantire l'uso a lungo termine del tornello del tripode.

#### **Manutenzione regolare**

Si consiglia di pulire e proteggere il liquido dedicato all'acciaio inossidabile per pulire regolarmente il guscio esterno dell'apparecchiatura. Il tornello del tripode utilizzato all'aperto o in un ambiente con molta polvere deve essere mantenuto almeno una volta all'anno, ad esempio, pulire la polvere e aggiungere olio lubrificante appropriato alla ruota del disco. Si prega di notare che la manutenzione regolare deve essere eseguita solo dopo lo spegnimento, come mostrato nella Figura 5-2.

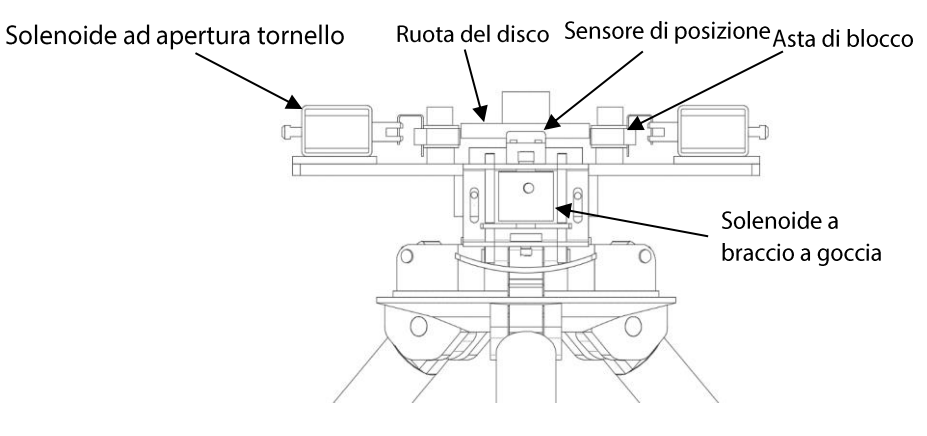

Figura 5-2

# 6 Risoluzione dei problemi

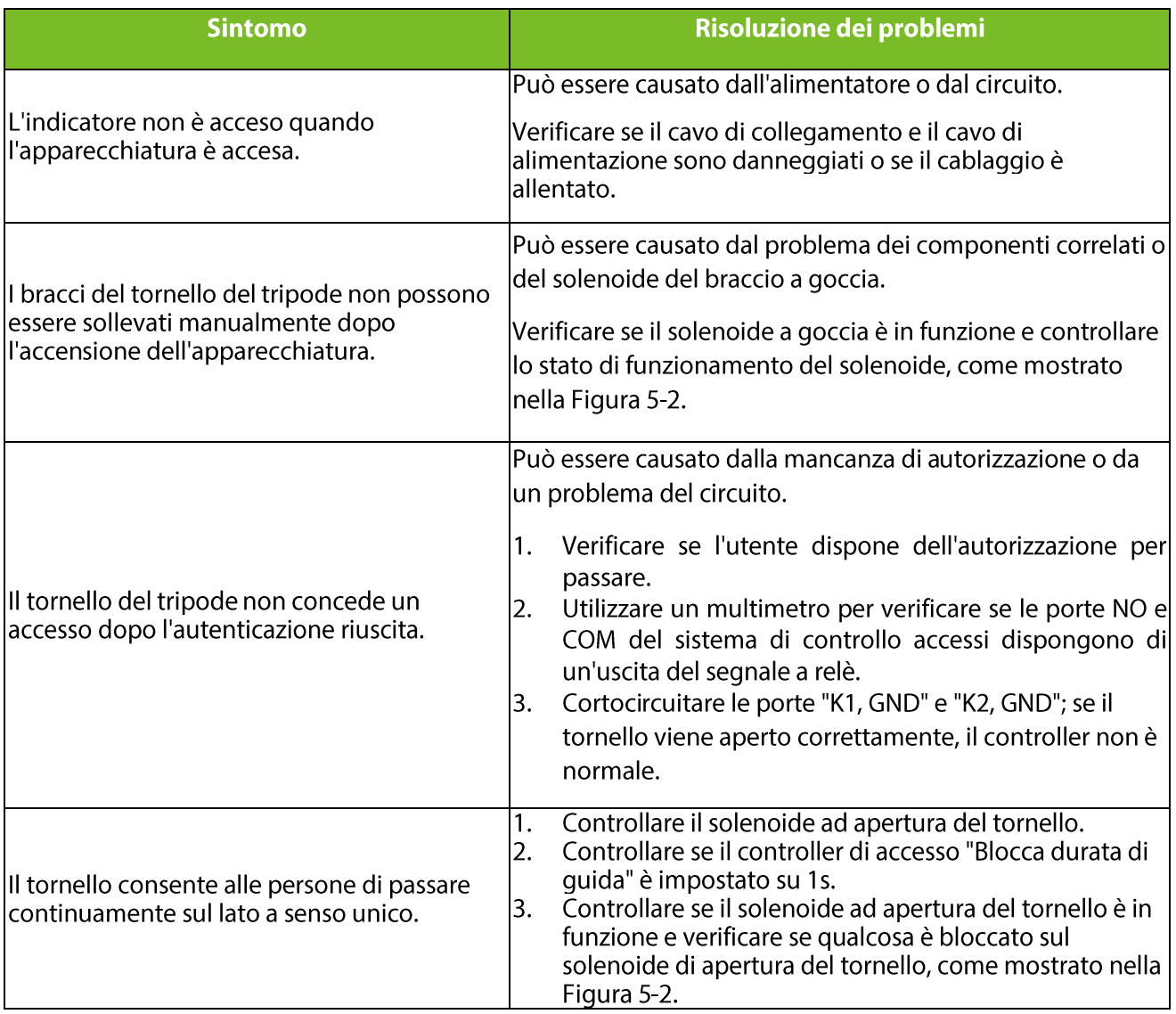

# Allegato 1 Impostazioni di fabbrica

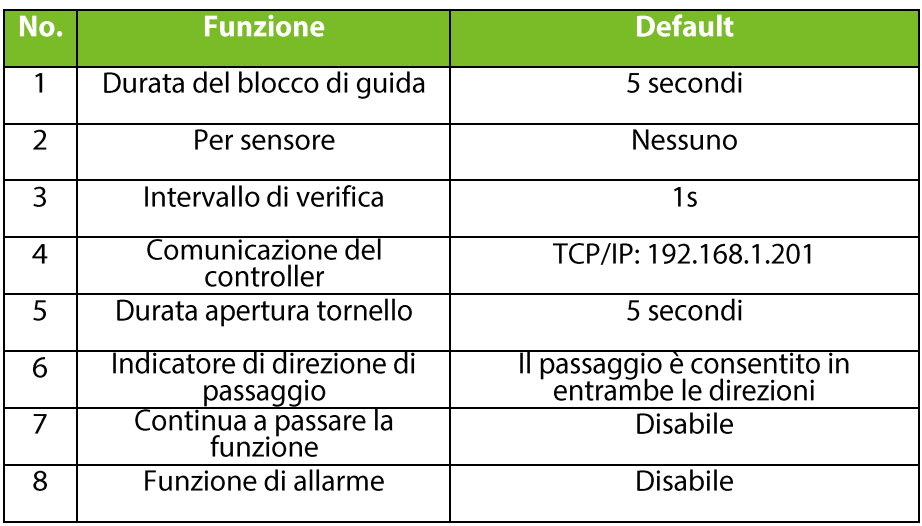

Nota: la durata di guida del blocco è di 5 secondi per impostazione predefinita. Si prega di impostarlo su 1 secondo. Non collegare oggetti caricati elettricamente a nessuna porta di ingresso del segnale di apertura, altrimenti danneggerebbe la scheda di controllo.

# Allegato 2 Schema di collegamento della scheda di controllo e del pannello di controllo degli accessi

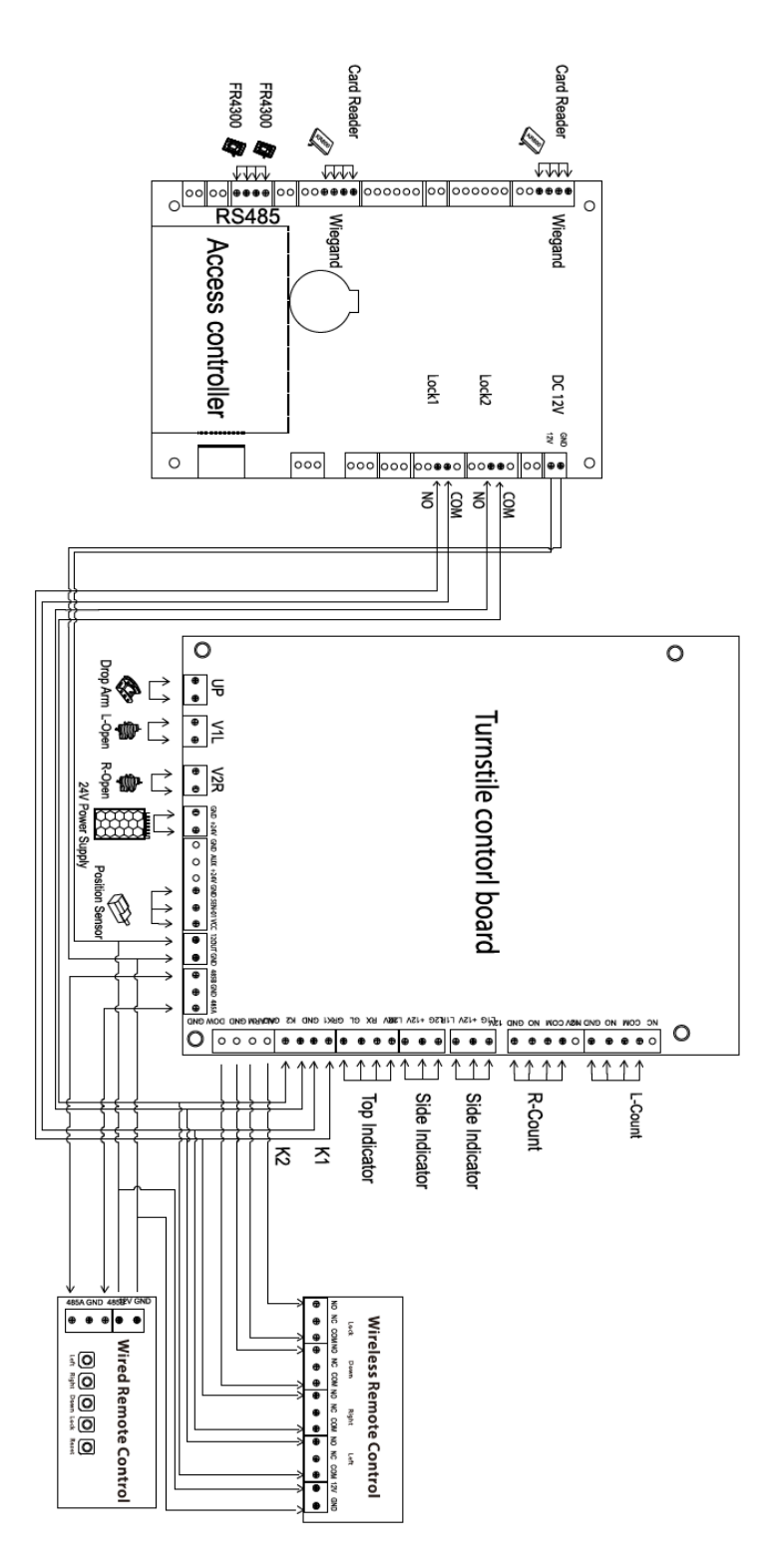

Attenzione: si tratta di un prodotto di classe A. In un ambiente domestico, questo prodotto può causare interferenze radio in modo che l'utente potrebbe dover adottare misure aggiuntive adeguate.

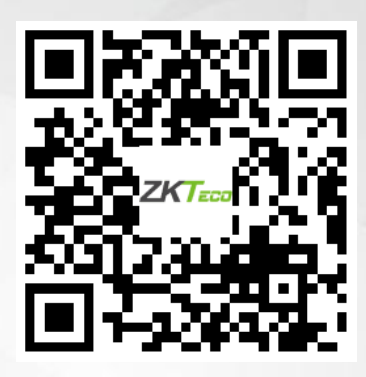

Diritto d'autore © 2021 ZKTECO. Tutti i diritti riservati.